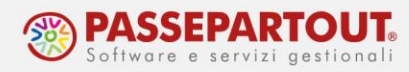

# **QUADRO RX – RISULTATO DELLA DICHIARAZIONE**

Il riferimento al manuale è il menu "REDDITI", capitolo "REDDITI PERSONE FISICHE – QUADRI BASE", paragrafo "QUADRO RX – COMPENSAZIONI/RIMBORSI".

Il quadro RX riepiloga tutti i crediti/debiti provenienti dalla dichiarazione. E' possibile poi indicare la ripartizione del credito a rimborso e/o in compensazione.

Il quadro viene compilato in automatico al calcolo della dichiarazione, premendo il comando **Calcolo dichiarazione [F4]** da scelta quadri, oppure entrando nel singolo quadro RX, premendo il comando **Calcolo Quadro RX [F4]**.

Tutti i dati determinati in automatico possono essere forzati utilizzando il campo "Forzatura" presente in ogni riga. Si illustra il quadro RX del modello RPF similare a quello degli altri modelli.

## **SEZIONE I**

Ogni rigo del quadro RX ha degli automatismi comuni a tutti i righi del quadro. A seguire viene illustrata l'operatività di ogni singola colonna evidenziando le eventuali eccezioni nel caso siano presenti.

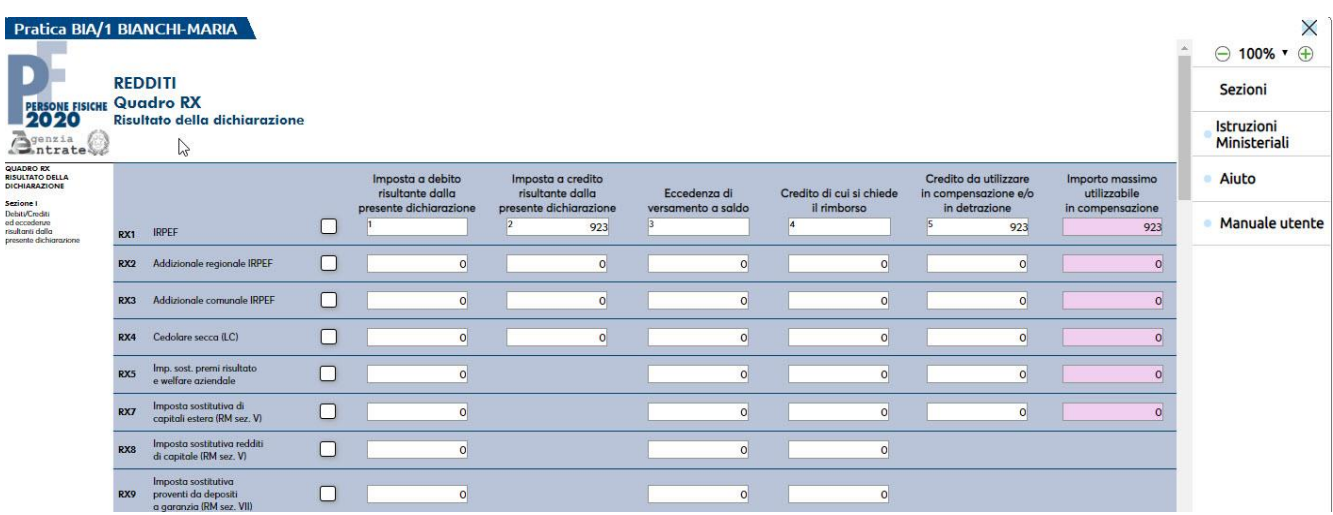

**IMPOSTA A DEBITO RISULTANTE DALLA PRESENTE DICHIARAZIONE–** E' il valore a debito risultante dalla dichiarazione. Il debito viene riportato nel prospetto relativo al Saldo+primo acconto.

**IMPOSTA A CREDITO RISULTANTE DALLA PRESENTE DICHIARAZIONE – E' il valore a credito** risultante dalla dichiarazione. Il credito risultante va ripartito tra le colonne 4 e 5. Se viene destinato alla compensazione, viene riportato nel prospetto relativo al Saldo+primo acconto.

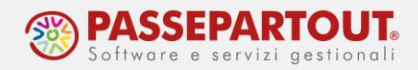

**ECCEDENZA DI VERSAMENTO A SALDO –** Il valore di questa colonna deve essere inserito manualmente dall'utente qualora, dopo il versamento del saldo, risulti un'eccedenza di versamento. Il valore dell'eccedenza, se destinato alla compensazione, viene riportato nel prospetto relativo al Secondo acconto.

**CREDITO DI CUI SI CHIEDE IL RIMBORSO** – Il valore di questa colonna deve essere inserito dall'utente nel caso in cui desideri chiedere a rimborso i crediti presenti in colonna 2 e 3.

**CREDITO DA UTILIZZARE IN COMPENSAZIONE E/O IN DETRAZIONE** – Il valore di questa colonna è calcolato dalla procedura, come risultato della seguente operazione: colonna 2 + colonna 3 – colonna 4.

**IMPORTO MASSIMO UTILIZZABILE IN COMPENSAZIONE** – Il valore di questa colonna è calcolato in automatico dalla procedura e normalmente corrisponde al valore della colonna 'Credito da utilizzare in compensazione e/o in detrazione'. L'importo di questa colonna (al netto dell'eventuale 'Eccedenza di versamento a saldo' che va nel prospetto Secondo acconto) viene riportato nel prospetto Saldo + primo acconto.

### **SEZIONE II**

Questa sezione deve essere compilata manualmente per indicare le eccedenze ed i crediti del precedente periodo d'imposta che non possono confluire nel quadro corrispondente a quello di provenienza.

I dati relativi a crediti ed eccedenze diversi da quelli da indicare nei righi da RX51 a RX53, si indicano in RX54 e se necessitano ulteriori righi premere **Aggiungi rigo successivo** (**Rimuovi rigo** per eliminarli, con eliminazione definitiva al salvataggio)

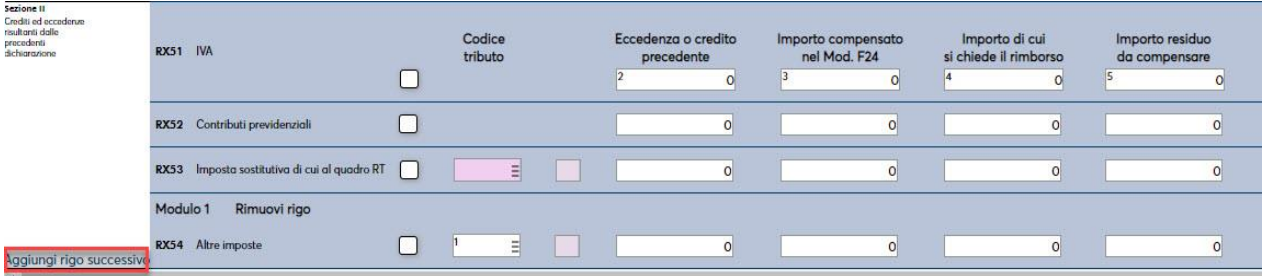

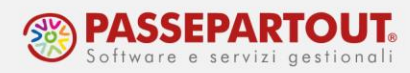

#### **SEZIONE III**

Questa sezione va compilata nel caso in cui i soci o associati abbiano acconsentito in maniera espressa che le ritenute ad essi imputate, che residuano una volta operato lo scomputo dal loro debito IRPEF, siano utilizzate dalla società o associazione stessa in compensazione per i pagamenti di altre imposte e contributi attraverso il modello F24.

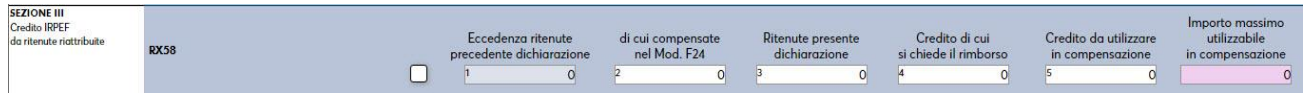

Si dettagliano i campi con particolarità rispetto i precedenti esposti:

**DI CUI COMPENSATE NEL MOD. F24** – Tale importo viene recuperato dal quadro 3 Acconti/crediti/utilizzi, pulsante Utilizzo crediti [F7] con tributo 6830. Al calcolo la differenza tra l'importo di colonna 1 e l'importo di colonna 2, verrà automaticamente destinata in compensazione, colonna 'Credito da utilizzare in compensazione'.

**RITENUTE PRESENTE DICHIARAZIONE** – Il valore è dato dalla somma delle colonne 6 dei righi RS6 e RS7 di tutti i moduli compilati. Al calcolo la differenza tra l'importo di colonna 1 e l'importo di colonna 2 più l'importo di colonna 3, verrà automaticamente destinata in compensazione, colonna 'Credito da utilizzare in compensazione'.

### **SEZIONE IV**

La sezione è riservata ai soggetti non tenuti alla presentazione della dichiarazione IVA, che a fronte di omessi versamenti IVA periodici relativi ad annualità precedenti ed hanno effettuato tali versamenti nel presente periodo d'imposta. Le modalità di compilazione sono le medesime del quadro VQ della dichiarazione IVA, per dettagli visionare il manuale in linea relativo alla Dichiarazione IVA.

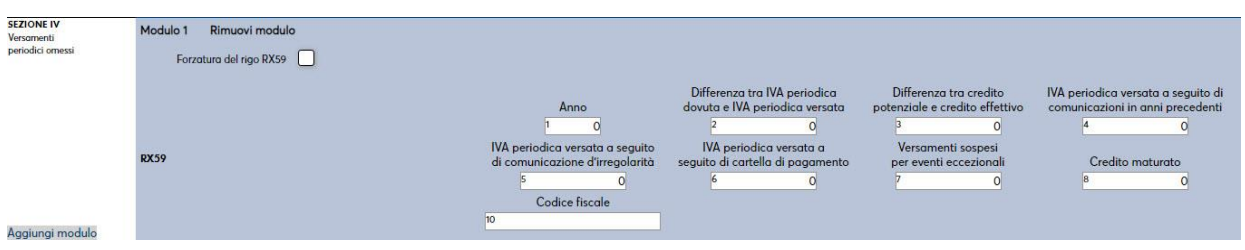

#### Per maggiori dettagli inerenti tale gestione, si rimanda al manuale: menu "REDDITI", capitolo "REDDITI PERSONE FISICHE – QUADRI BASE", paragrafo "QUADRO RX – COMPENSAZIONI/RIMBORSI".

World Trade Center - via Consiglio dei Sessanta 99 47891 Dogana (RSM) Codice Operatore Economico SM03473 – Iscrizione Registro Società n°6210 del 6 agosto 2010 Capitale Sociale € 2.800.000 i.v. tel. 0549 978011 Fax 0549 978005 | www.passepartout.net - info@passepartout.sm